# LabVIEW **™Quick Reference Card**

Take advantage of the following resources to help you during each phase of using LabVIEW – from installation through advanced development. Use the following resources for our most comprehensive documentation.

## Online Resources

## HELP MENU

For the simplest, most integrated approach to using the **LabVIEW Help**, select **Help»Show Context Help** or press **Ctrl-H**. Move your cursor over an object.

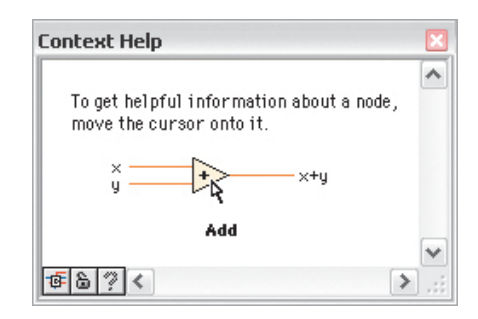

### Search the LabVIEW Help

Select **Help»Search the LabVIEW Help** to access information about LabVIEW programming concepts, step-by-step instructions for using LabVIEW, and reference information about LabVIEW VIs, functions, palettes, menus, and tools.

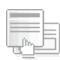

#### Find Examples

Select **Help»Find Examples** to browse hundreds of example VIs. You can modify an example VI to fit an application, or you can copy and paste from one or more examples into a VI you create.

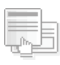

#### Web Resources

Select **Help»Web Resources** to access links to LabVIEW resources on **[ni.com](http://www.ni.com/)** including upgrades, training and seminars, customer solutions, example VIs, LabVIEW support and documentation, user groups, and discussion forums.

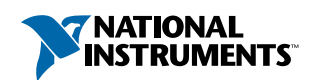

## LabVIEW **Keyboard Shortcuts**

## **Objects and Movement**

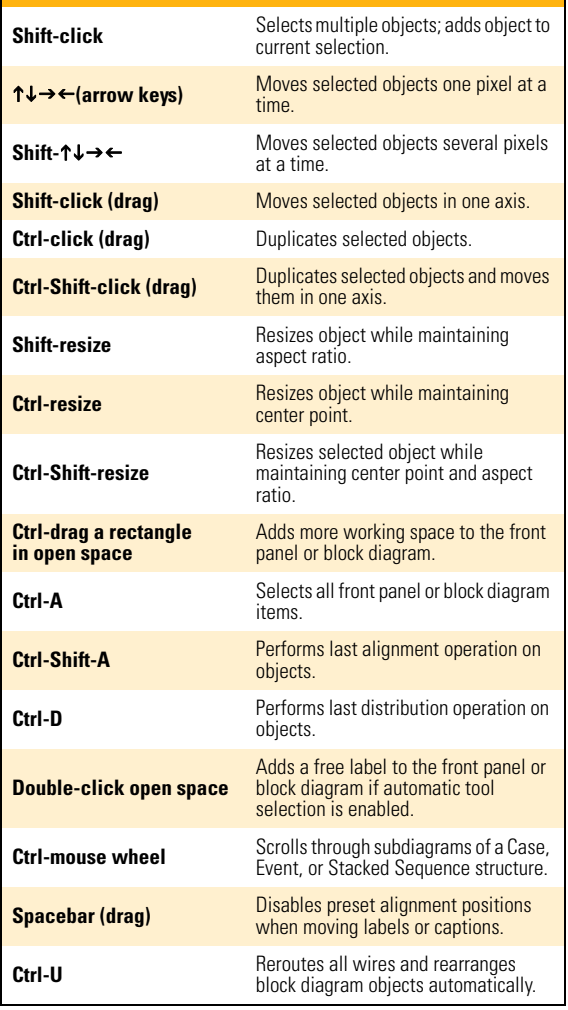

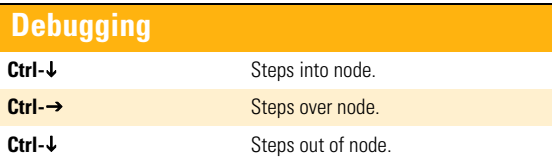

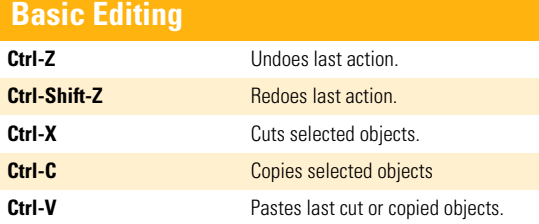

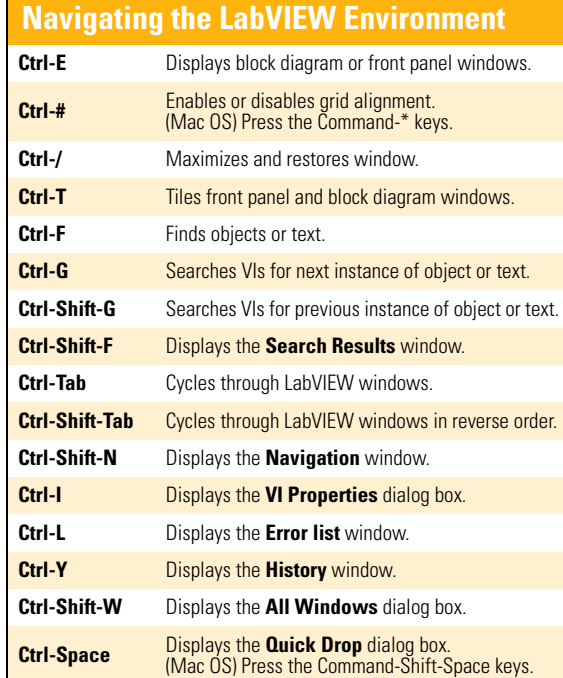

## **Navigating the VI Hierarchy Window**

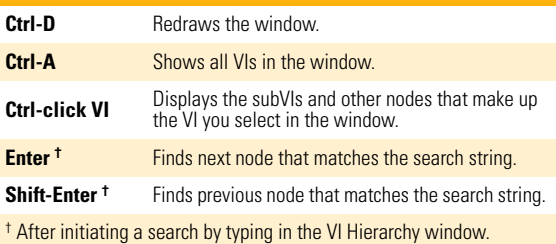

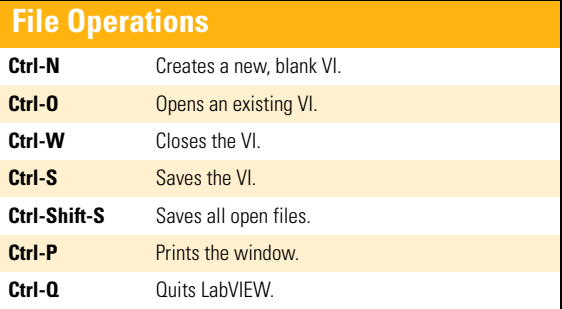

## **Help Ctrl-H** Displays the **Context Help** window. (Mac OS) Press the Command-Shift-H keys. **Ctrl-Shift-L** Locks the **Context Help** window. **Ctlrl-? or F1** Displays the **LabVIEW Help**.

Refer to the **LabVIEW Help** for keyboard shortcut variations on other system locales and keyboard layouts.

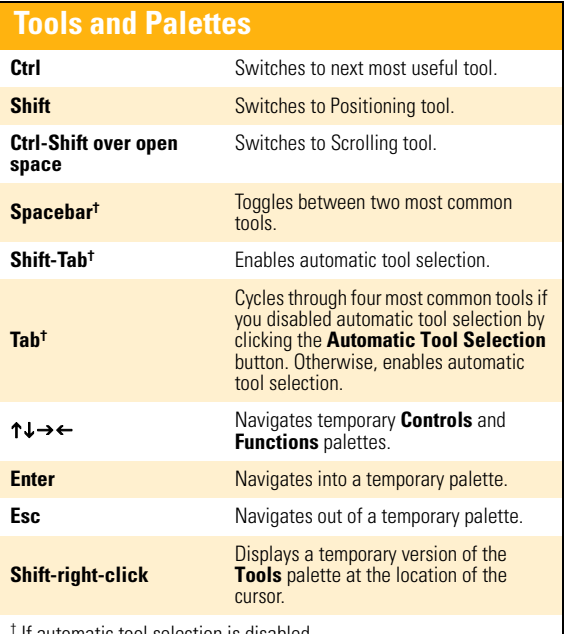

† If automatic tool selection is disabled.

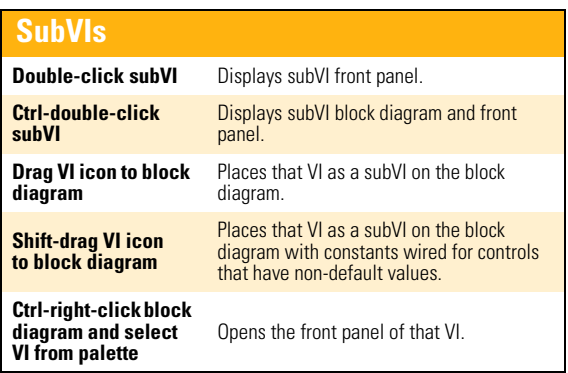

## **Execution**

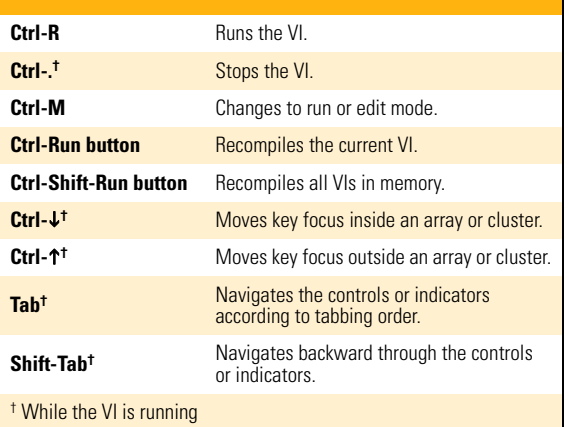

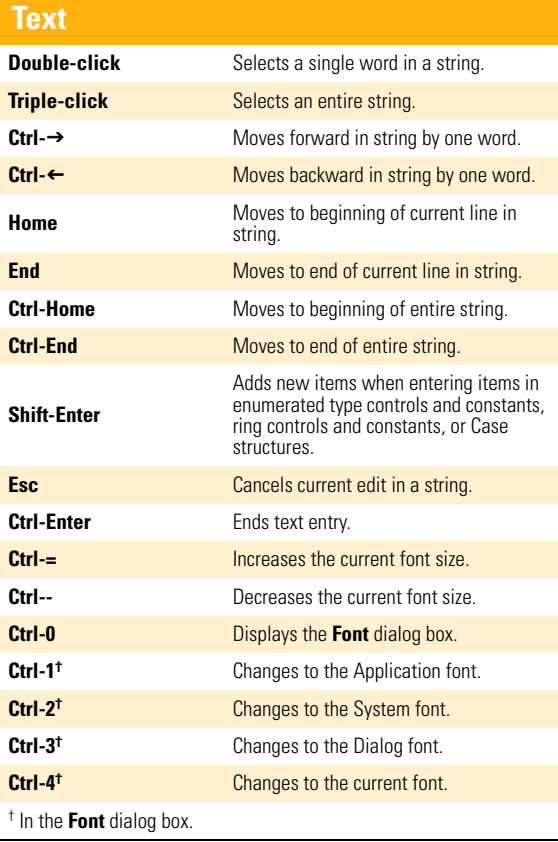

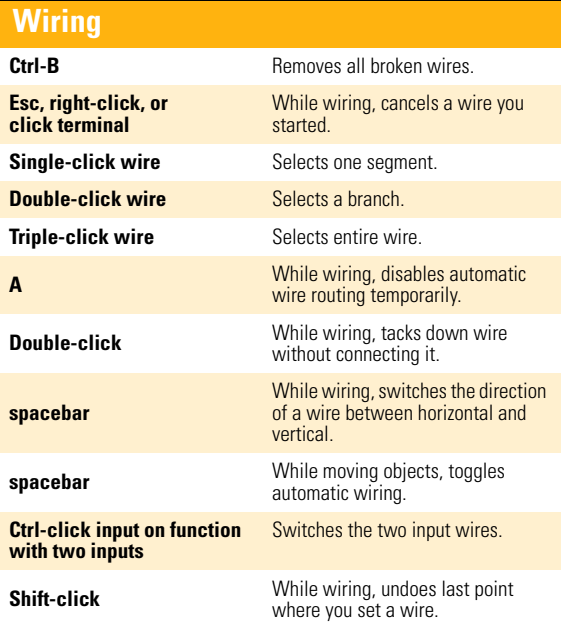

**Note**: The **Ctrl** key in these shortcuts corresponds to the **Option** or **Command** key on Mac OS and the **Alt** key on Linux.

## Printed Resources

## INSTALLATION & UPGRADE

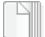

#### DVD Installation Instructions (Windows)

Outlines the DVD installation, which gives you access to nearly all products in the LabVIEW platform.

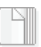

 $\mathbb{N}$ 

#### LabVIEW Release Notes

Provides additional installation instructions for LabVIEW. Also describes the system requirements for LabVIEW, including the LabVIEW Application Builder.

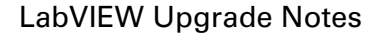

Describes new features and issues you might encounter when you upgrade LabVIEW to the latest version on Windows, Mac OS, and Linux.

### USAGE

 $|Q|$ 

#### Getting Started with LabVIEW

Complete quick tutorials to learn about building data acquisition and instrument control applications.

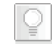

#### LabVIEW Fundamentals

Learn about LabVIEW programming concepts and techniques, features, VIs, and functions.

### SUPPORT

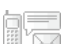

#### LabVIEW Readme

Last-minute information about LabVIEW that did not make it into other resources. Includes bug fixes, possible installation or compatibility issues, and changes from previous versions of LabVIEW.

National Instruments, NI, ni.com, and LabVIEW are trademarks of National Instruments Corporation. Refer to the *Terms of Use* section on ni.com/legal for more information about National Instruments trademarks. Other product and company names mentioned herein are trademarks or trade names of their respective companies. For patents covering National Instruments products, refer to the appropriate location: **Help»Patents** in your software, the patents.txt file on your media, or ni.com/patents. For copyright notices, conditions, and disclaimers regarding certain components used in USI (Xerces C++, ICU, HDF5, Citadel 5, b64 library, and Stingray), refer to the USICopyrights.chm.